# Duiden van de rapportage "Uitkomsten zorgaanbieder Beschermd Wonen"

Deze rapportage is te vinden door bovenaan de webpagina te klikken op "Zorgmonitor", vervolgens selecteert u een aanbieder naar keuze en daarna selecteert u de rapportage "Uitkomsten zorgaanbieder Beschermd Wonen".

Doel van deze uitleg is de Gemeenteportaal rapportages te kunnen duiden. Daarbij wordt ervanuit gegaan dat de eindgebruiker een medewerker is van SDF en/of gemeente.

De hier getoonde informatie in onderstaande afbeeldingen is samengesteld vanuit testomgevingen van InfinitCare en niet herleidbaar tot individuele zorgaanbieders.

De volgende punten worden geadresseerd:

- Inzicht in Aantallen
- Aantallen en privacy aspecten
- Inzicht in Respons
- Filters

Verdere toelichting over de grafieken vindt [u hier.](https://infinitcare.atlassian.net/wiki/spaces/SDF/pages/897024049/Voor+medewerkers+van+SDF-gemeenten)

## Inzicht in Aantallen

In eerste instantie is het zinvol om te kijken over welke toewijzingen (toewijzingen) de uitkomsten getoond worden. Onderaan de pagina wordt altijd het aantal toewijzingen (toewijzingen) getoond waar de rapportage betrekking op heeft.

Voorbeeld:

#### **Aantallen**

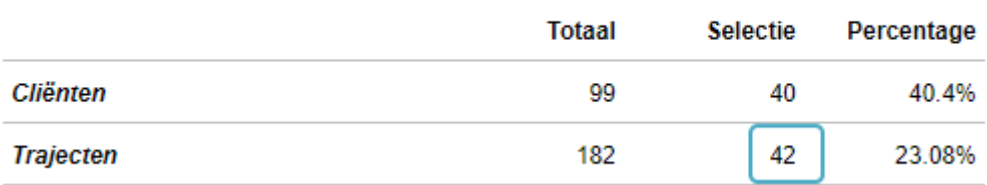

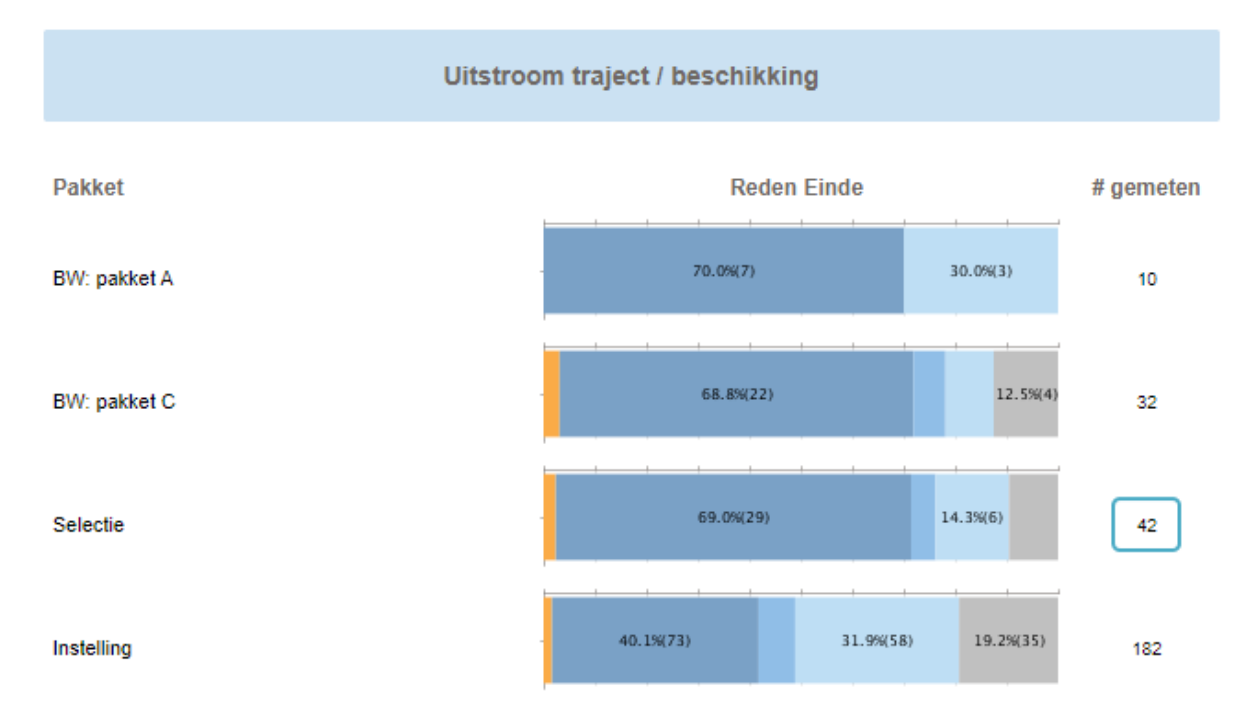

Het aantal toewijzingen (toewijzingen) dat geselecteerd is, is in bovenstaand voorbeeld "42". Dit aantal komt ook altijd overeen met de selectie bij "Uitstroom traject / beschikking". Verder wordt per pakket ook altijd het aantal toewijzingen getoond.

# Aantallen en privacy aspecten

Het is mogelijk dat niet altijd alle Pakketten getoond worden. Informatie over Pakketten worden niet getoond wanneer er minder dan 5 gemeten uitkomsten zijn. Anders is de kans op herleiding naar individuele cliënten te groot. Hierdoor kan het getal bij "Selectie" afwijken van het totaal van alle getoond Pakketten.

Voorbeeld :

In onderstaand voorbeeld zijn een aantal Pakketten niet getoond. De sommatie van de twee #gemeten pakketten (5 en 9) komt niet overeen met die van de 'Selectie', namelijk 22. Er zijn bij andere Pakketen ook uitkomsten, echter het aantal cliënten dat gemeten is bij die Pakketten is kleiner dan 5.

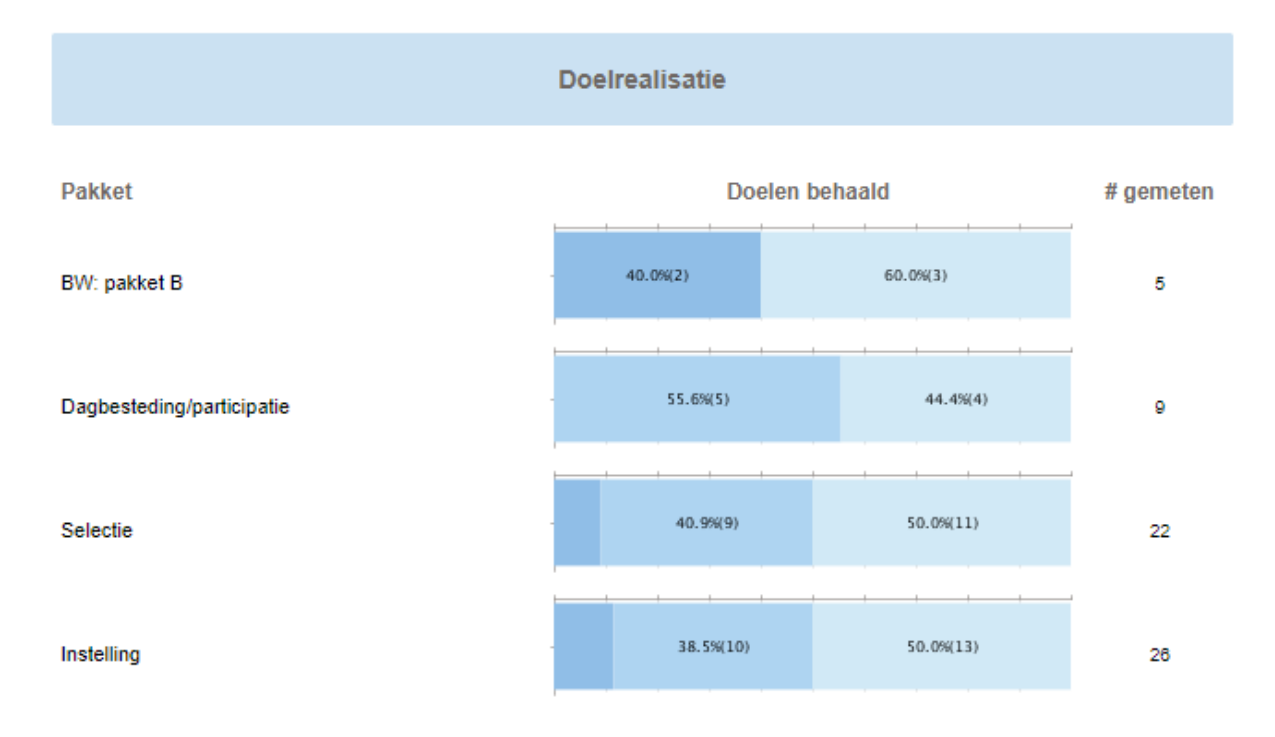

Als dit het geval is wordt dit nog benadrukt door de volgende tekst op de rapportage:

'Resultaten worden alleen getoond indien het aantal minimaal 5 is. Bij een kleiner aantal is de kans op indirecte herleidbaarheid tot de individuele patiënten groter.'

### Inzicht in Respons

Het responspercentage wordt berekend door het 'aantal gemeten toewijzingen' t.o.v. het totaal 'aantal toewijzingen' te bepalen. De hoogte van het responspercentage bepaalt mede de mate van de betrouwbaarheid van de uitkomsten. Een laag responspercentage zal in principe onbetrouwbaarder zijn dan een hoog responspercentage; 1 cliënttevredenheidcijfer is minder betrouwbaar dan 50.

In onderstaand voorbeeld wordt dit nader toegelicht. Vanuit de filters zijn er 98 toewijzingen geselecteerd.

**Aantallen** 

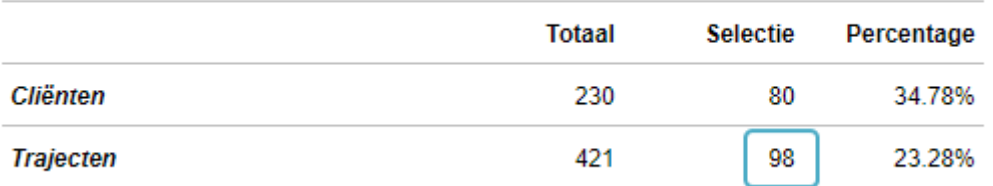

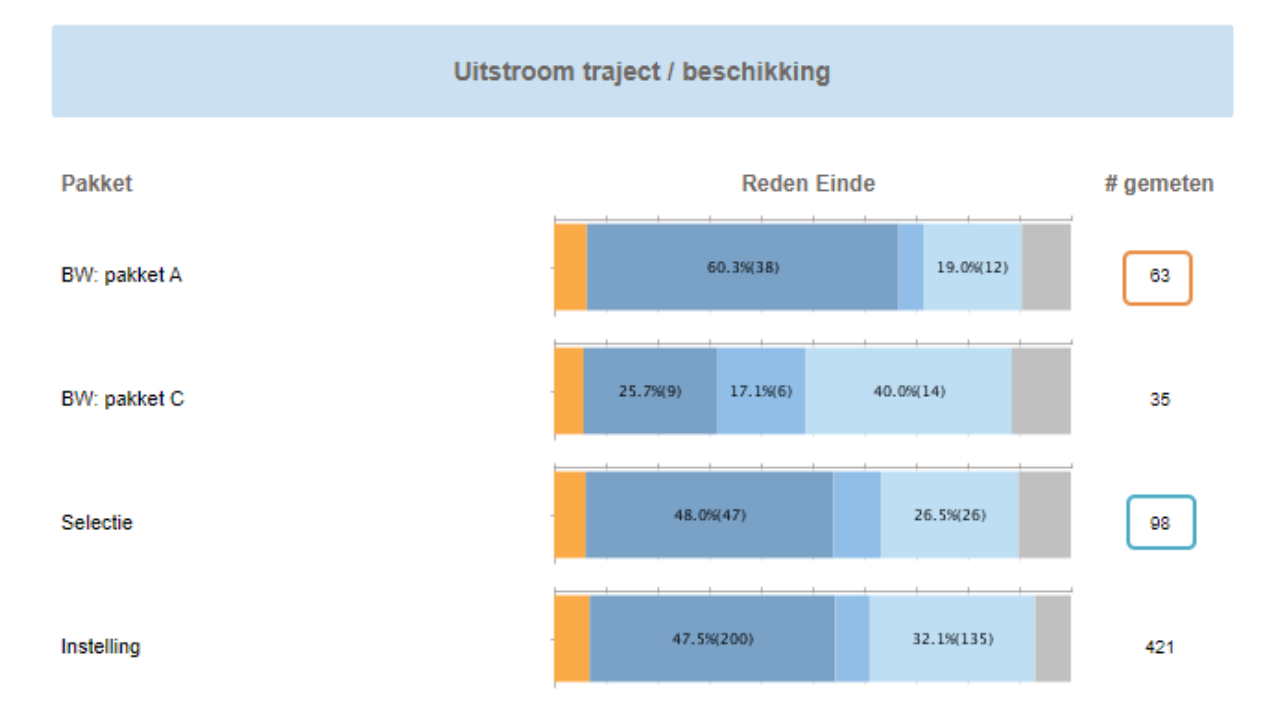

Door de aantallen aan de verschillende Pakketten te relateren is het ook mogelijk om per Pakket het responspercentage te bepalen. Op de volgende pagina wordt dit nader toegelicht.

Het totaal aantal toewijzingen binnen de selectie dat goed gemeten is voor het beoordelen van de '**Doelrealisatie'**, is 46. Het responspercentage is dan 46 / 98 = 46,9%. Voor het Pakket 'BW: pakket A' is het responspercentage 29 / 63 = 46,0%.

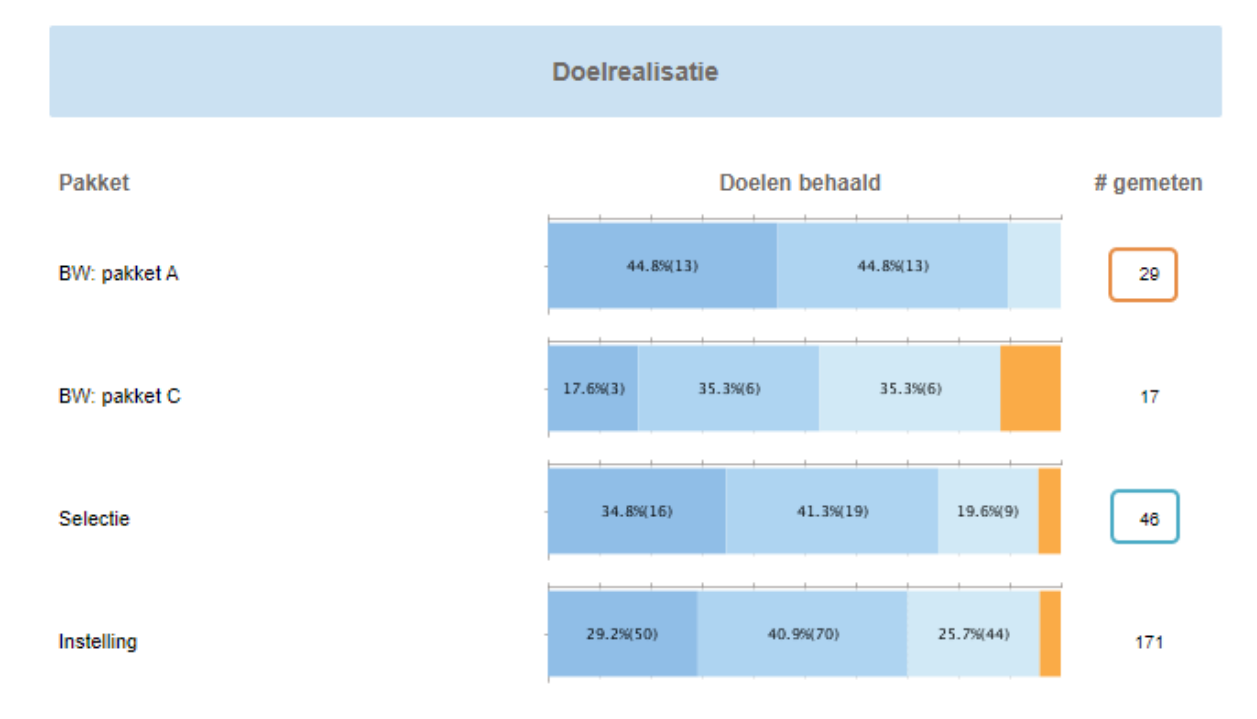

Het totaal aantal toewijzingen dat binnen de selectie goed gemeten is voor het beoordelen van de '**Cliënttevredenheid'**, is 28. Het responspercentage is dan 28/ 98 = 28,6%.

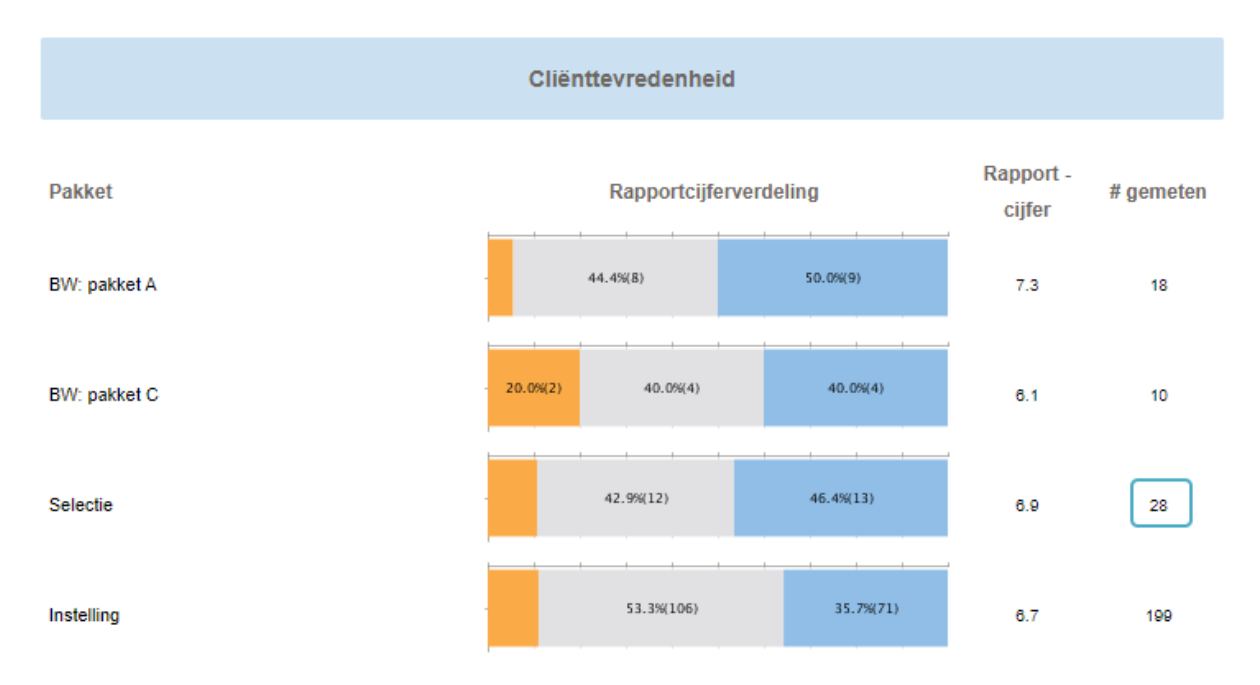